# **insomnias**

РУКОВОДСТВО ПОЛЬЗОВАТЕЛЯ

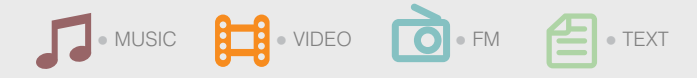

# ВВЕДЕНИЕ

Благодарим Вас за выбор продукции Digma.

Прежде чем начать использование данного плеера, пожалуйста, внимательно прочтите руководство для обеспечения правильной эксплуатации изделия и предотвращения его повреждения.

- Программное обеспечение, конструктивные особенности устройства и содержание данной инструкции могут быть изменены в целях усовершенствования продукта, без предварительного уведомления.
- Производитель и дистрибьюторы данной продукции не несут ответственности за повреждения корпуса устройства, а также за ущерб, причиненный вследствие неправильной или несоответствующей эксплуатации пользователем.

# КОМПЛЕКТАЦИЯ

- Мультимедийный плеер insomnia5
- Наушники
- USB-кабель для подключения к компьютеру
- Подробное руководство пользователя на русском языке

# ТЕХНИЧЕСКИЕ ХАРАКТЕРИСТИКИ

- Сенсорный ТFT-экран 3,0", разрешение 240 х 400 точек
- Количество воспроизводимых цветов: 262 000
- Поддержка русского языка
- Встроенная память
- Слот для карт памяти
- Возможность одновременной работы нескольких приложений
- Питание: встроенный литий-полимерный аккумулятор
- Цвет корпуса: белый / черный
- Объем встроенной памяти: 2 / 4 / 8 / 16 Гб
- Размеры: 50.0 х 95.0 х 9.4mm
- Вес: 54 г

# **АУДИО**

- MP3, WMA, FLAC, APE, WAV
- Поддержка отображения ID3-тэгов и текста песен на дисплее
- Поддержка отображения обложек альбомов на экране

# **В ВИДЕО**

- MPEG4 VIDEO XViD, DivX 3/4/5
- REAL VIDEO 8/9/10, WMV VIDEO 7/8/9
- FLV, MPEG-I, MOTION JPG
- Воспроизведение видео без конвертации

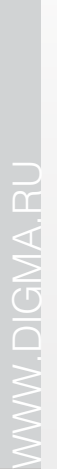

# **6** ИЗОБРАЖЕНИЯ

- JPG, BMP, GIF
- Масштабирование и поворот изображений во время просмотра
	- **ЭЛЕКТРОННАЯ КНИГА**
- **ДИКТОФОННАЯ ЗАПИСЬ <u> В FM-РАДИО</u>**
- Возможность записи радиоэфира
	- **ДОПОЛНИТЕЛЬНЫЕ ПРИЛОЖЕНИЯ**
- Часы, календарь, калькулятор, секундомер

# МЕРЫ ПРЕДОСТОРОЖНОСТИ

- Не разбирайте и не ремонтируйте плеер самостоятельно. В случае неисправности устройства, обратитесь в сервисный центр.
- Не подвергайте MP3-плеер воздействию прямых солнечных лучей и обогревающих устройств.
- Избегайте контакта устройства с источниками огня, во избежание взрыва или пожара.
- Не подвергайте MP3-плеер воздействию слишком высоких или слишком низких температур.
- Не храните плеер в местах с повышенной влажностью, а также в пыльных или грязных местах.
- Избегайте попадания воды на МРЗ-плеер.
- Избегайте падения устройства и удара плеера о другие предметы.
- Не подвергайте плеер сильному механическому воздействию. Компания-производитель не несет ответственности в случае повреждения TFT-экрана пользователем.
- Избегайте контакта устройства с источниками электромагнитного излучения.
- Не используйте для чистки изделия химические вещества или моющие средства; всегда выключайте плеер перед чисткой.
- Не отключайте устройство от ПК во время форматирования или копирования файлов.
- Во время использования плеера в качестве съемного диска, всегда четко следуйте указаниям по выполнению операций. Любое ошибочное действие может привести к потере файлов.
- Создайте резервные копии важных данных на Вашем ПК, поскольку ремонт устройства или другие причины могут привести к потере данных.
- Используйте только одобренные производителем аксессуары.

# ИСПОЛЬЗОВАНИЕ НАУШНИКОВ

- В целях безопасности на дороге, не используйте плеер с наушниками, если Вы управляете автомобилем или едете на велосипеде.
- Уменьшите громкость, переходя проезжую часть дороги.
- Используя наушники, избегайте прослушивания музыки на слишком высокой громкости в течение длительного времени, в противном случае это может привести к проблемам со слухом.
- Прекратите использование устройства или уменьшите звук, если Вы услышали звон в ушах.

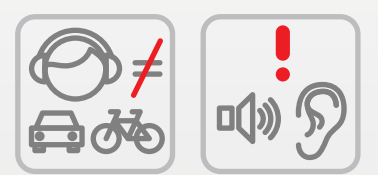

# СХЕМА УСТРОЙСТВА

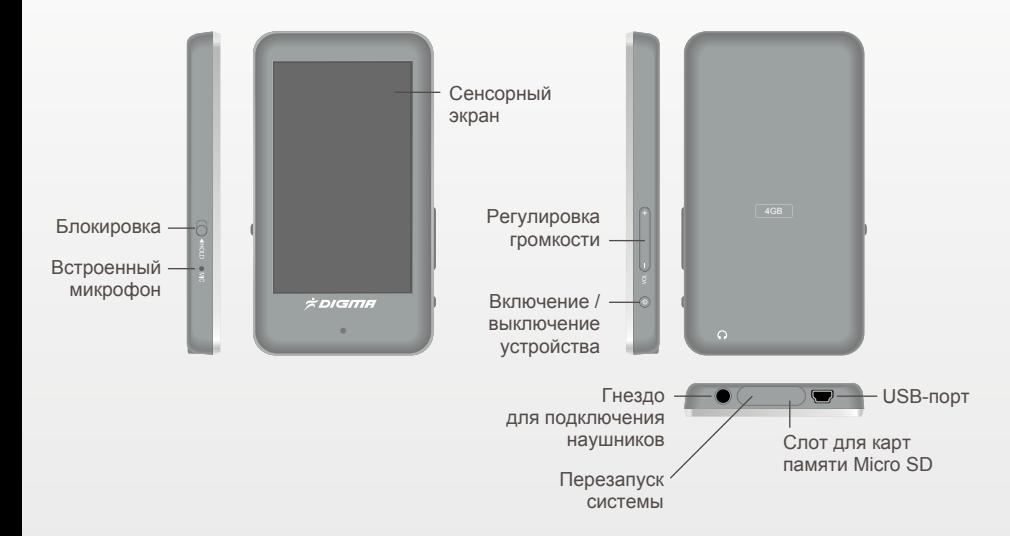

# ПОДКЛЮЧЕНИЕ К КОМПЬЮТЕРУ

### **ПОДКЛЮЧЕНИЕ ПЛЕЕРА К КОМЬЮТЕРУ**

- Убедитесь, что компьютер включен.
- Подключите плеер к компьютеру с помощью прилагающегося USB-кабеля.

### **ЗАГРУЗКА ФАЙЛОВ С КОМПЬЮТЕРА**

Для загрузки файлов с компьютера, выполните следующие действия:

- Откройте меню «Проводник» или папку «Мой компьютер». Плеер будет отображаться как «Съемный накопитель».
- Выберите файлы/папки для передачи с компьютера и перенесите их с помощью мыши в необходимую папку съемного накопителя (файлы также можно перенести с ПК на плеер с помощью функций «Копировать» и «Вставить»).
- Для удаления файлов со съемного накопителя USB используйте команду «Удалить».

### **ОТСОЕДИНЕНИЕ USB-КАБЕЛЯ**

После завершения процесса копирования файлов, пожалуйста, отсоедините USB-кабель от устройства следующим образом:

● Дважды щелкните левой кнопкой мыши по пиктограмме «Безопасное извлечение устройства» на Панели задач в правом нижнем углу рабочего стола.

- Выберите необходимое USB-устройство в окне «Безопасное извлечение устройства» и нажмите на кнопку «Остановить».
- Только после появления окна «Теперь Вы можете безопасно отключить устройство USB», отсоедините плеер от компьютера.

Безопасное извлечение устройств и дисков 10:50 14.05.2010

### **ВНИМАНИЕ:**

- Не отсоединяйте плеер во время воспроизведения на Вашем ПК файлов, хранящихся в памяти устройства.
- Не отсоединяйте плеер от компьютера во время передачи данных, в противном случае это может привести к повреждению или потере данных.

# ЗАРЯДКА БАТАРЕИ

### **ВНИМАНИЕ:**

Перед первоначальной эксплуатацией устройства рекомендуется зарядить аккумулятор в течение 8-10 часов. Стандартное время зарядки MP3-плеера при последующих циклах составляет около 4-х часов.

- Зарядка плеера начнется автоматически после подключения плеера к компьютеру. Убедитесь, что компьютер включен.
- Если во время процесса зарядки Вы одновременно копируете файлы на плеер, возможна более долгая зарядка аккумулятора.

### **ИНДИКАЦИЯ СОСТОЯНИЯ БАТАРЕИ:**

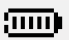

**ПОЛНАЯ ЗАРЯДКА батареи.** 

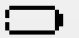

Батарея разряжена, требуется подзарядка.

### **ВНИМАНИЕ:**

- Рекомендуемая температура окружающей среды для зарядки аккумуляторной батареи – от 0°С до 35°С.
- Если плеер не используется в течение продолжительного времени, заряжайте аккумуляторную батарею через каждые 2-3 месяца.
- Сразу зарядите плеер, если появилось сообщение о низкой зарядке аккумулятора.
- Не допускайте зарядки плеера в течение времени, превышающего оптимальное время зарядки аккумулятора. В противном случае это может привести к уменьшению срока службы аккумуляторной батареи.
- Если плеер не используется в течение продолжительного времени, храните его при температуре 23±5°С и влажности 65±20% для поддержания оптимального срока службы аккумулятора.
- Неправильная зарядка аккумуляторной батареи может стать причиной пожара или взрыва устройства. Для замены используйте батареи только эквивалентного вида.
- Не демонтируйте, не взламывайте и не сжигайте батарею, поскольку это может привести к пожару, ожогам и др.

# ОСНОВНЫЕ ОПЕРАЦИИ

### **ВКЛЮЧЕНИЕ ПЛЕЕРА**

- Подключите наушники к плееру.
- Нажмите и удерживайте кнопку включения плеера  $\Phi$ (должна загореться подсветка дисплея).

### **ВЫКЛЮЧЕНИЕ ПЛЕЕРА**

• Нажмите и удерживайте кнопку  $\Phi$ , чтобы выключить устройство.

### **ПРИМЕЧАНИЕ:**

● Плеер автоматически выключится, если аккумуляторная батарея полностью разряжена.

# ВОСПРОИЗВЕДЕНИЕ МУЗЫКИ

Убедитесь, что аккумуляторная батарея достаточно заряжена, и наушники подсоединены к плееру.

● В главном меню, нажмите пиктограмму **МУЗЫКА** для выбора раздела **МУЗЫКА.** 

# **ДОСТУПНЫЕ ОПЦИИ В РАЗДЕЛЕ МУЗЫКА**

- **Возобновить воспроизведение:** Возобновление воспроизведения аудио файла с текущего места остановки.
- **Вся музыка:** Список всех доступных музыкальных файлов в памяти плеера.
- **Исполнитель:** Сортировка всех доступных музыкальных файлов в памяти плеера по исполнителю (в соответствии с информацией, отображаемых в ID3-тэгах трека).
- **Альбом:** Сортировка всех доступных музыкальных файлов в памяти плеера по названию альбома (в соответствии с информацией, отображаемых в ID3-тэгах трека).
- **Жанр:** Сортировка всех доступных музыкальных файлов в памяти плеера по названию (в соответствии с информацией, отображаемых в ID3-тэгах трека).
- **Избранное:** Список файлов, добавленных в категорию «Избранное».
- **Файлы записи:** Список всех доступных файлов записи в памяти плеера (диктофон + запись радио эфира).
- **Проводник:** Отображение всей файловой системы плеера (список файлов, доступных в различных приложениях (АУДИО, ВИДЕО и др.).

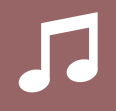

- **Обновление списков:** Обновление списка всех доступных папок и файлов во внутренней памяти плеера.
- **Остановить музыку:** Список музыкальных «закладок».

### **В РЕЖИМЕ ПРОСМОТРА ФАЙЛОВ:**

- Используйте кнопку ▲ или ▼для выбора необходимого файла.
- Нажмите название файла для подтверждения выбора.

### **В РЕЖИМЕ ВОСПРОИЗВЕДЕНИЯ МУЗЫКИ:**

- Нажмите кнопку > для начала воспроизведения.
- Нажмите кнопку || для паузы во время воспроизведения. Нажмите кнопку ▶ для возобновления воспроизведения.
- Используйте + или на панели с правой боковой стороны плеера для увеличения / уменьшения громкости во время воспроизведения. Вы также можете отрегулировать громкость, передвигая изображение CD-диска / обложки альбома вверх или вниз.
- Нажмите и удерживайте кнопку **[44** для быстрой перемотки назад.
- **Нажмите и удерживайте кнопку**  $\blacktriangleright$  **для быстрой перемотки вперед.**
- Нажмите кнопку  $\blacktriangleright\blacktriangleleft\blacksquare$ для перехода к предыдущему файлу или кнопку для перехода к следующему файлу. Вы также можете осуществить переход между файлами, передвигая изображение CD-диска / обложки альбома влево или вправо.

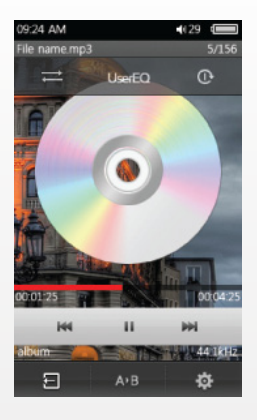

# **ПРИМЕЧАНИЕ:**

- Для отображения верхней панели с доступными настройками и нижней панели для навигации: в режиме воспроизведения музыки коснитесь экрана чуть ниже изображения с CD-диском / обложки альбома.
- Для скрытия панелей: коснитесь центра экрана.

### **ДОСТУПНЫЕ ФУНКЦИИ В РЕЖИМЕ ВОСПРОИЗВЕДЕНИЯ МУЗЫКИ**

- **Возврат к предыдущему меню:** во время воспроизведения трека коснитесь символа  $\leftarrow$ , расположенного в нижнем левом углу.
- **Отображение обложки альбома:** обложка альбома отображается автоматически, если она включена в тэг файла.
- **Отображение текста песен:** текст песен автоматически отображается во время воспроизведения, если имя текстового файла соответствует имени музыкального файла.

Например: MP3 файл: yesterday.mp3

Файл со словами песни: yesterday.lrc

- Режим воспроизведения: коснитесь кнопки = на верхней панели для выбора необходимого режима **По порядку / Случайно.**
- **Режим повтора:** коснитесь кнопки **Ф** для входа в подменю. С помощью кнопок ▲ или ▼выберите необходимую опцию **Один раз / Повтор одного трека / Все один раз / Всё повторить / Вступление.**
- Режим эквалайзера (EQ): коснитесь кнопки **ф** на нижней панели для выбора необходимой опции: **Пользовательский EQ / MS Play FX (3D, Басс, Автогромкость).** Для возврата в предыдущее меню коснитесь  $\mathbf{\ddot{\alpha}}$ .
- **Эквалайзер:** коснитесь центральной кнопки на верхней панели. Доступные режимы: **Нормальный / MS PlayFX / Рок / Поп / Классика / Бас / Джаз / Пользовательский.** С помощью кнопок ▲ или ▼выберите необходимую опцию.
- **Пользовательский эквалайзер:** настройте каждый столбец с частотами 60 Гц~6 КГц, передвигая ползунок вверх или вниз. Нажмите **ОК** для подтверждения выбора или **Отмена** для отмены действия.
- Повтор воспроизведения отрезка А-В: Коснитесь А**>В** для обозначения начала отрезка А. Коснитесь данной кнопки еще раз для обозначения конца отрезка B. Для выключения данного режима снова воспользуйтесь кнопкой А»В.

# ВОСПРОИЗВЕДЕНИЕ ВИДЕО

**●** В главном меню нажмите пиктограмму **ВИДЕО** для выбора раздела **ВИДЕО.**

# **ПРИМЕЧАНИЕ:**

- Плеер поддерживает воспроизведение следующих форматов: MPEG4 VIDEO XViD, DivX 3/4/5, REAL VIDEO 8/9/10, WMV VIDEO 7/8/9, FLV, MPEG-I, MOTION JPG. Вы можете смотреть данные видеофайлы без предварительной конвертации.
- В случае, если вы используйте другой формат видеофайла или разрешение файла превышает допустимое разрешение экрана, плеер может не воспроизвести данный файл.
- Отображение субтитров может не поддерживаться всеми файлами.
- Не распознанные плеером форматы видео файлов рекомендуется предварительно сконвертировать соответствующей программой (используйте Интернет для загрузки необходимой программы).

# **В РЕЖИМЕ ПРОСМОТРА ФАЙЛОВ:**

- Нажмите кнопку для начала воспроизведения.
- Нажмите кнопку || для паузы во время воспроизведения. Нажмите кнопку > для возобновления воспроизведения.
- Используйте + или на панели с правой боковой стороны плеера для увеличения / уменьшения громкости во время воспроизведения.
- Нажмите и удерживайте кнопку **[44** для быстрой перемотки назад.
- Нажмите и удерживайте кнопку **[24]** для быстрой перемотки вперед.

• Нажмите кнопку **кол**дя перехода к предыдущему файлу или кнопку для перехода к следующему файлу.

### **ДОСТУПНЫЕ ОПЦИИ В РЕЖИМЕ ВОСПРОИЗВЕДЕНИЯ ВИДЕО**

- **Переход в проводник:** нажмите  $\leftarrow$  для перехода в список с доступными файлами.
- **Настройка параметров экрана: нажмите <b>ф** для входа в меню настройки необходимых параметров просмотра. С помощью данного меню вы можете отрегулировать яркость, размер экрана, насыщенность цвета, размер субтитров.

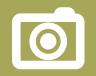

# ПРОСМОТР ФОТОГРАФИЙ

- В главном меню нажмите пиктограмму **ФОТО** для выбора раздела **ФОТО.**
- Выберите необходимый файл для просмотра нажатием на его название.

# **ДОСТУПНЫЕ ФУНКЦИИ В РЕЖИМЕ ПРОСМОТРА ФОТОГРАФИЙ**

- **Просмотр следующего / предыдущего изображения:** коснитесь правой / левой стороны экрана (в вертикальном положении плеера) для перехода к следующему / предыдущему изображению.
- Поворот изображения: используйте нажатие пиктограммы  $\odot$  или  $\odot$ .
- **Изменение масштаба изображения:** используйте нажатие пиктограммы или  $\Theta$ . В режиме изменения масштаба изображения, вы можете просматривать изображения, перетаскивая их вверх, вниз, влево или вправо.
- **Фоновая заставка:** нажмите кнопку для установки текущей фотографии в качестве фоновой заставки основного меню. Чтобы вернуть предустановленную заставку, нажмите и удерживайте  $\sim$ .
- **Режим слайд-шоу:** для выбора интервала просмотра изображений нажмите пиктограмму  $\boxed{\phantom{1}}$ .
- **Возврат в предыдущее меню:** нажмите кнопку для перехода в **Проводник.**

# **ПРИМЕЧАНИЕ:**

● Для отображения панели настройки, коснитесь центральной части экрана. Для скрытия панели настройки, коснитесь центральной части экрана снова.

# ПРОСЛУШИВАНИЕ РАДИО

**●** В главном меню нажмите пиктограмму **РАДИО** для выбора раздела **РАДИО.**

### **ДОСТУПНЫЕ ОПЦИИ В РЕЖИМЕ FM-РАДИО:**

- Регулировка громкости: используйте **+** или  $\ominus$  на панели с правой боковой стороны плеера для увеличения / уменьшения громкости во время прослушивания FM-РАДИО.
- **Поиск радиостанций вручную:** нажмите пиктограмму **Ручн.** на верхней панели для выбора режима ручного поиска радиостанций. Используйте кнопки **<** / **>** для сканирования диапазона вручную и поиска нужной радиостанции, уменьшая или увеличивая значение частоты.
- Автоматический поиск радиостанций: нажмите кнопку ※ и выберите пункт **Автопоиск** для автоматического поиска радиостанций (сканирования частотного диапазона).
- Выбор необходимой радиостанции из списка: нажмите кнопку **冒** и выберите необходимую радиостанцию из открывшегося списка с помощью кнопок ▲ или ▼. Также вы можете осуществить навигацию по списку ранее сохраненных радиостанций, нажав пиктограмму **Устан.** на верхней панели. Используйте кнопки **<** / **>** для перехода между радиостанциями.
- Выбор / Сохранение / Удаление радиостанции: Нажмите кнопку **•** и выберите необходимую опцию.
- **Зона приема: нажмите кнопку ☆ и выберите пункт Зона приема для выбора** региона приема радиостанций.

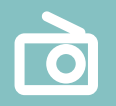

- **Стерео прием:** нажмите кнопку и выберите пункт **Стерео.** Активируйте **Вкл.**  или **Выкл.**
- Запись радио эфира: нажмите кнопку **[•**] для выбора режима записи радиоэфира. Нажмите данную кнопку еще раз для начала записи радиоэфира. Нажмите кнопку || для паузы во время записи. Нажмите кнопку || для сохранения записи.
- **Установка качества записи:** нажмите пиктограмму **Quality** в нижней части экрана и выберите необходимый уровень записи.
- **Установка громкости записи радиоэфира:** нажмите пиктограмму **Volume** в нижней части экрана и установите необходимый уровень громкости записи.
- Выход из режима FM-радио: нажмите кнопку ...

# ПРОСМОТР ТЕКСТА

- В главном меню нажмите пиктограмму **ТЕКСТ** для выбора раздела **ТЕКСТ.**
- Выберите необходимый файл для просмотра нажатием на его название.

### **ДОСТУПНЫЕ ФУНКЦИИ В РЕЖИМЕ ПРОСМОТРА ТЕКСТОВЫХ ФАЙЛОВ:**

- **Переход на предыдущую / следующую страницу:** используйте кнопки **<** / **> .**
- Настройка параметров просмотра: нажмите кнопку ※ для выбора необходимого параметра **Закладки / Перейти к странице / Автопрокрутка / Стиль / Размер шрифта.**
- Выход из режима: нажмите кнопку  $\leftarrow$ .

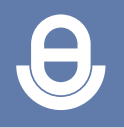

# ЗАПИСЬ

- В главном меню нажмите пиктограмму **Запись** для выбора раздела **Запись.**
- Начало записи: нажмите кнопку **•** для начала записи. Нажмите кнопку || для паузы / остановки записи. Нажмите для сохранения записи.
- **Установка качества записи:** нажмите пиктограмму **Quality** в нижней части экрана и выберите необходимый уровень записи.
- **Установка громкости записи:** нажмите пиктограмму **Volume** в нижней части экрана и установите необходимый уровень громкости записи.

# ПРИЛОЖЕНИЯ

● В главном меню нажмите пиктограмму **Приложения** для выбора раздела **Приложения.**

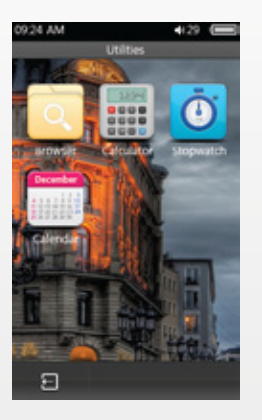

# AMPIO

# ПРОВОДНИК

● Поиск файлов, воспроизведение и удаление.

# КАЛЬКУЛЯТОР

● Используйте соответствующие кнопки для выполнения арифметических действий.

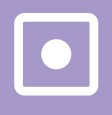

# СЕКУНДОМЕР

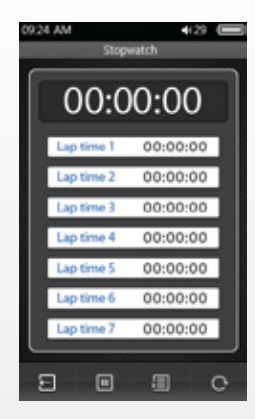

- $\bullet$  Для начала отсчета времени: нажмите кнопку  $\textcolor{orange}\bullet$ .
- Для остановки: нажмите кнопку  $\parallel$ .
- Для фиксации времени: нажмите кнопку  $\equiv$ .
- $\bullet$  Для удаления результатов: нажмите кнопку  $\bigcirc$ .

# КАЛЕНДАРЬ

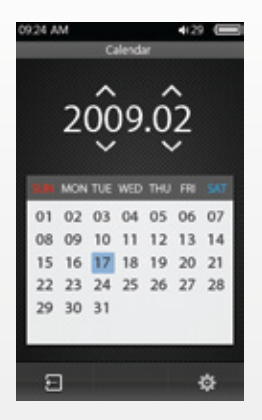

- Нажмите кнопку  $\sim$  для изменения значений (год / месяц).
- Нажмите кнопку для изменения времени и даты.

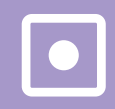

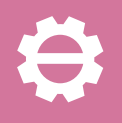

# НАСТРОЙКИ СИСТЕМЫ

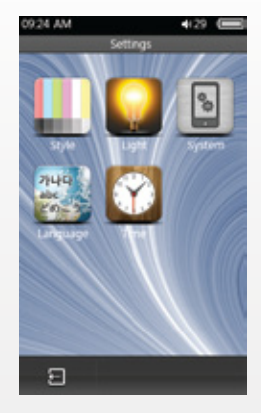

# ДОСТУПНЫЕ ОПЦИИ В НАСТРОЙКАХ СИСТЕМЫ:

- **Стиль:** Переходы в меню / Фоновые заставки / Цвет шрифта
- **Свет:** Время подсветки / Яркость / Режим подсветки / Индикатор экрана
- **Система:** Время автоматического выключения / Время выключения (Таймер ночного режима) / Калибровка экрана / Информация о системе / Версия прошивки / Заводские настройки
- **Язык:** 20 языков

# ОБНОВЛЕНИЕ ВСТРОЕННОГО ПРОГРАММНОГО ОБЕСПЕЧЕНИЯ

### ВНИМАНИЕ

- Убедитесь, что аккумулятор достаточно заряжен перед началом обновления.
- Не выключайте плеер во время обновления.
- Не касайтесь экрана во время процесса обновления прошивки. После завершения загрузки всех обновлений плеер автоматически выключится и включится.
- Рекомендуется удалить файл прошивки из внутренней памяти плеера после завершения процесса обновления.

### ПРОЦЕСС ОБНОВЛЕНИЯ ПРОШИВКИ

- Включите плеер и подключите его к компьютеру.
- Скопируйте файл с необходимой прошивкой в корневую папку плеера.
- Отсоедините плеер от компьютера.
- Включите плеер, далее войдите в Установки  $\rightarrow$  Система  $\rightarrow$  Версия прошивки  $\rightarrow$ Новая прошивка → Установить? → Да
- После завершения обновления плеер автоматически включится и включится.
- Теперь Вы можете пользоваться плеером.

### УСТРАНЕНИЕ НЕИСПРАВНОСТЕЙ

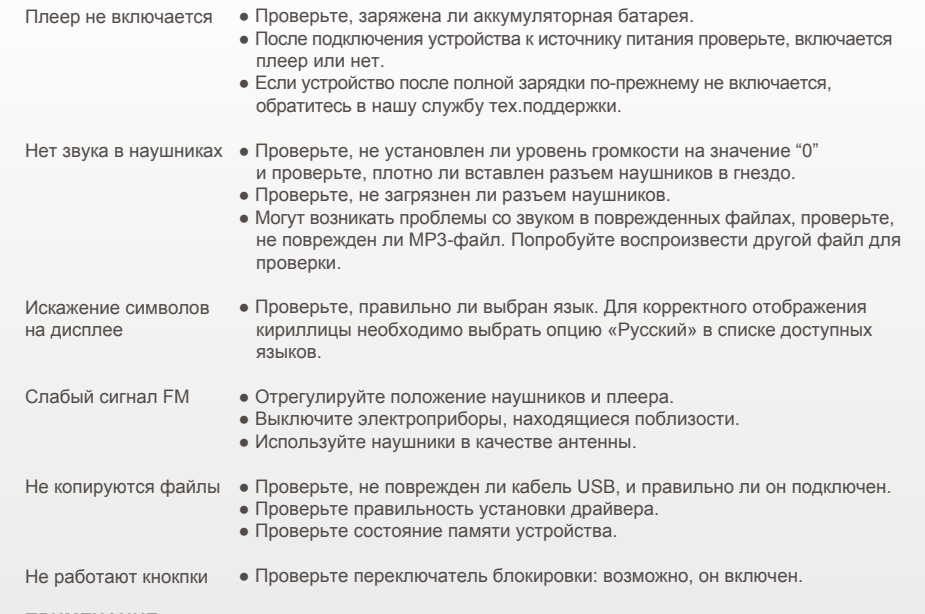

### **ПРИМЕЧАНИЕ:**

● Реальный объем памяти может быть несколько меньше, чем заявленный, это не является неисправностью, поскольку часть памяти используется программным обеспечением.